## **CutTime Onboarding** CHECKLIST for Higher Ed

Your success is our success. We are excited for you to begin your onboarding journey with us. Use this suggested checklist as a rough guide for your new account set up, as each fine arts program is unique in their operations and needs. Refer to our help articles and videos for additional guidance.

Let's get started - your NEW Fine Arts Toolbox awaits.

Review our Onboarding Guide here to view specific articles and videos related to set up tasks.

## **STEP 1: PREPARING AND ACTIVATING ACCOUNTS**

Review CutTime Import Templates and prepare your program's data

- Activate your new CutTime Administrator Account credentials then log in to CutTime via app.gocuttime.com and go to Program Dashboard
- Add additional authorized users if appropriate for your program(s):

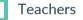

Helpers

## **STEP 2: IMPORTING & SET UP**

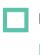

Import your program data into the CutTime import templates

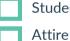

Students (Active)

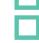

Instruments and Music Library

Finances (Account Balances)

Create Ensembles and Assign Student Members and Positions within each ensemble

Set up your Inventory Locations and adjust data within Inventory data if needed

- Assign Inventory to Students and send rental agreements if applicable
- Add Inventory Repair data and documents where applicable
- Create upcoming Events (single or series)
- Create Starting Account Balances for your Student Members
- Create a Stripe Connect Account to Accept Online Payments

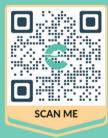

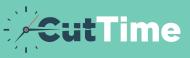

## **STEP 3: COMMUNICATING**

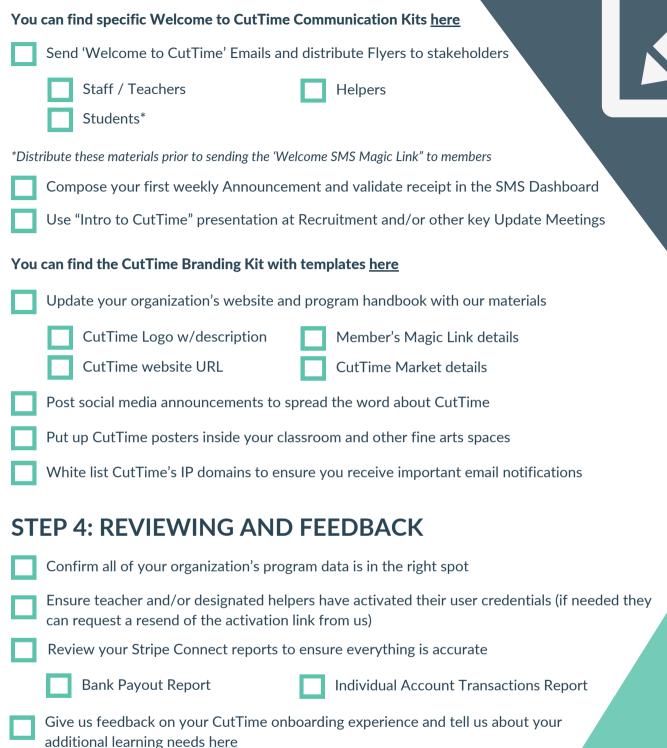

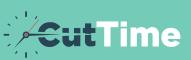